# **CadVlan Documentation** *Release*

**Author**

December 21, 2018

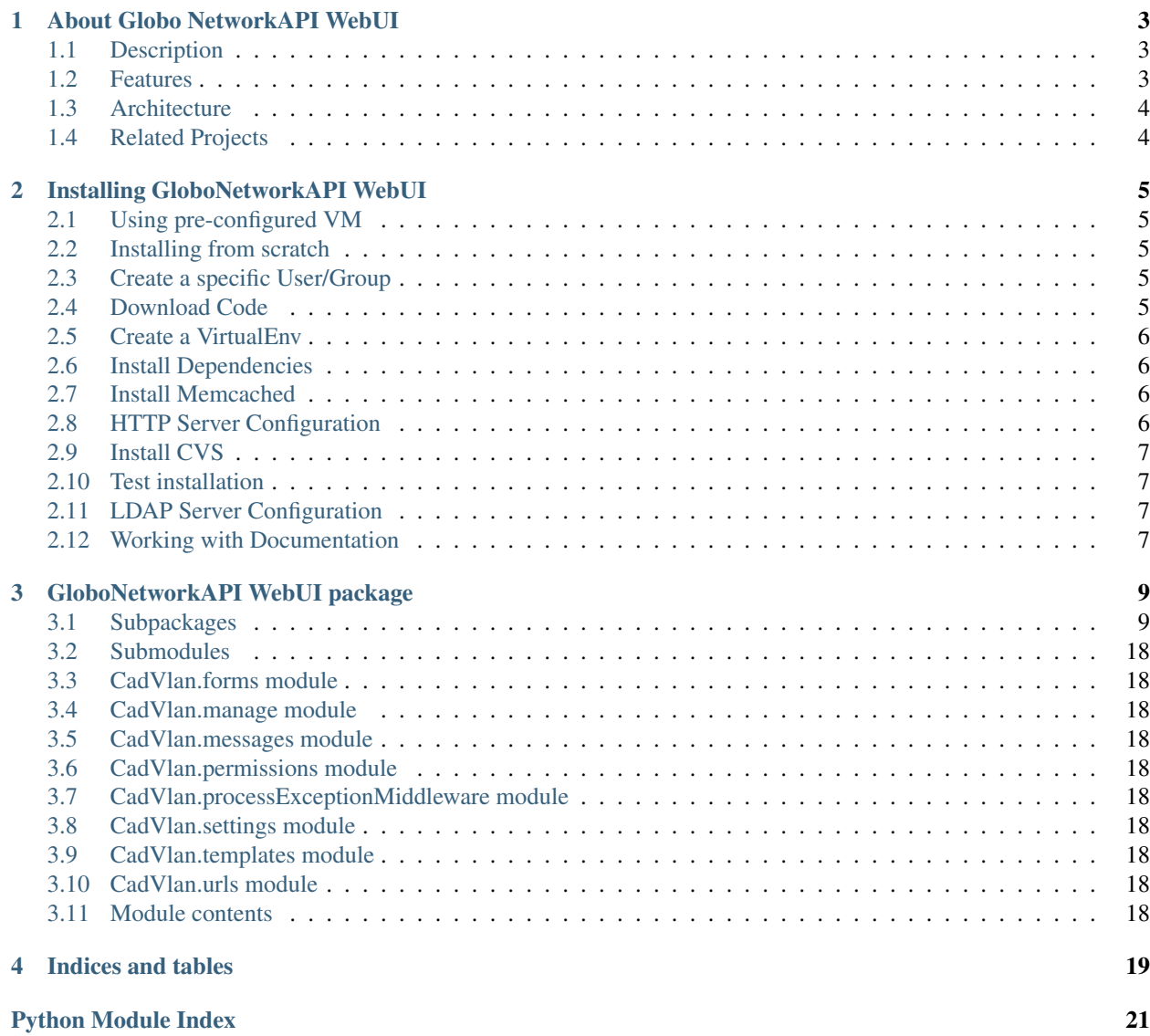

Contents:

# **About Globo NetworkAPI WebUI**

# <span id="page-6-1"></span><span id="page-6-0"></span>**Description**

Globo NetworkAPI WebUI is a Front End tool to manage and automate networking resources (routers, switches and load balancers) and document logical and physical networking.

They were created to be vendor agnostic and to support different orquestrators and environments without loosing the centralized view of all network resources allocated.

It was not created to be and inventory database, so it does not have CMDB functionalities.

### <span id="page-6-2"></span>**Features**

- LDAP authentication
- Supports cabling documentation (including patch-panels/DIO's)
- Separated Layer 2 and Layer 3 documentation (vlan/network)
- IPv4 and IPv6 support
- Automatic allocation of Vlans, Networks and IP's
- ACL (access control list) automation (documentation/versioning/applying)
- Load-Balancer support
- Automated deploy of allocated resources on switches, routers and load balancers
- Load balancers management
- Expandable plugins for automating configuration

# <span id="page-7-0"></span>**Architecture**

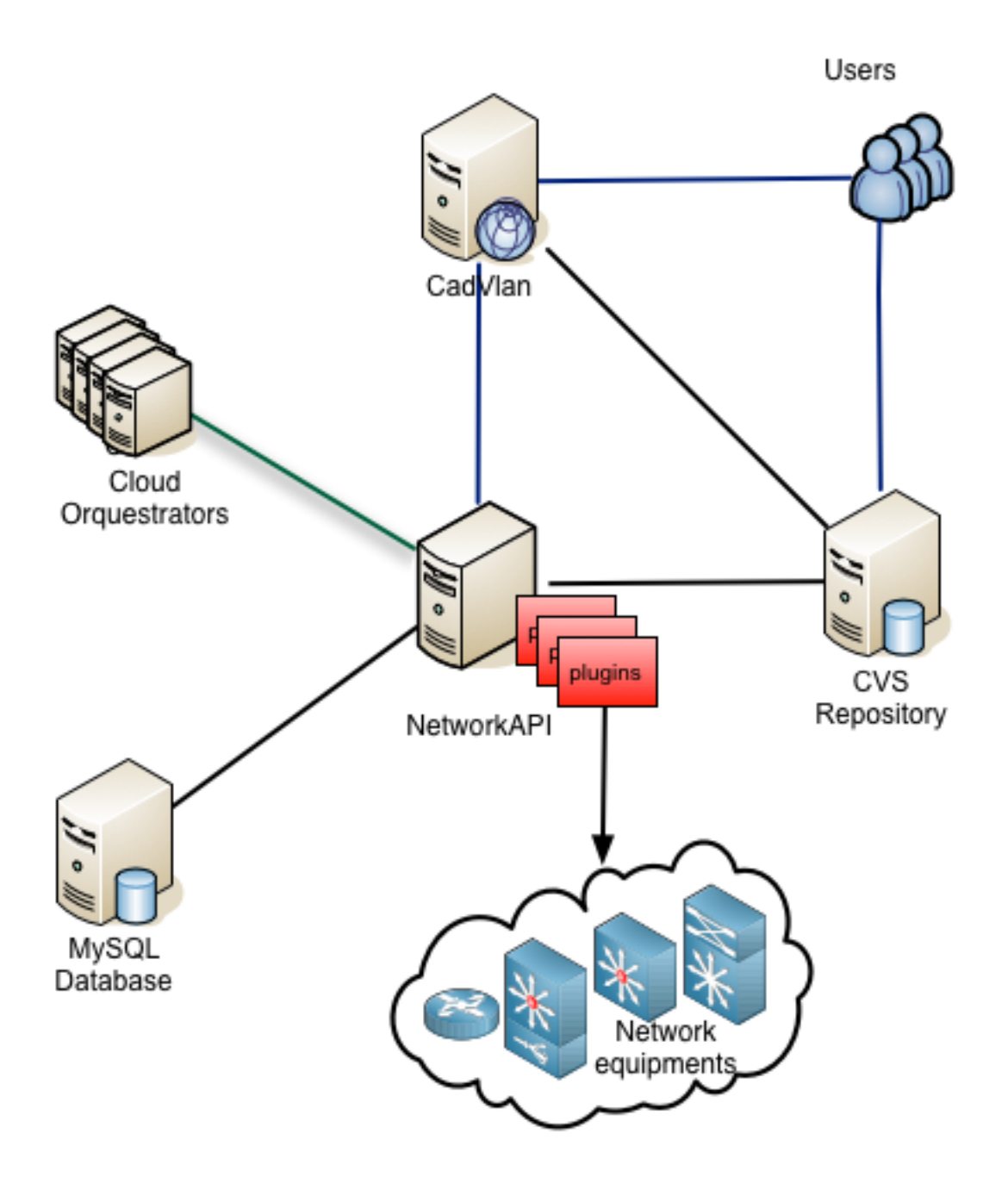

# <span id="page-7-1"></span>**Related Projects**

[Globo NetworkAPI.](https://github.com/globocom/GloboNetworkAPI) [Globo NetworkAPI Python Client.](https://github.com/globocom/GloboNetworkAPI-client-python) [Globo NetworkAPI Python Java.](https://github.com/globocom/GloboNetworkAPI-client-java)

### **Installing GloboNetworkAPI WebUI**

# <span id="page-8-1"></span><span id="page-8-0"></span>**Using pre-configured VM**

In order to use the pre-configured VM you need to have *vagrant <https://www.vagrantup.com/downloads.html>* and *VirtualBox <https://www.virtualbox.org/wiki/Downloads>* installed in your machine.

After that, go to the directory you want to install and do:

```
git clone https://github.com/globocom/GloboNetworkAPI-WebUI
cd GloboNetworkAPI-WebUI
vagrant plugin install vagrant-omnibus
vagrant up
```
After this you'll have the WebUI running on <http://10.0.0.3:8080/>

# <span id="page-8-2"></span>**Installing from scratch**

Following examples were based on CentOS 7.0.1406 installation.

All root passwords were configured to "default".

# <span id="page-8-3"></span>**Create a specific User/Group**

useradd -m -U webui passwd webui visudo webui ALL=(ALL) ALL sudo mkdir /opt/app/

### <span id="page-8-4"></span>**Download Code**

sudo chmod 777 /opt/app/

Download GloboNetworkAPI code from [Globocom GitHub.](https://github.com/globocom/GloboNetworkAPI-WebUI)

In this example we are downloading code to /opt/app/:

sudo yum install git cd /opt/app/ git clone https://github.com/globocom/GloboNetworkAPI-WebUI

We are exporting this variable below to better document the install process:

```
export WEBUI_FOLDER=/opt/app/GloboNetworkAPI-WebUI/
echo "export WEBUI_FOLDER=/opt/app/GloboNetworkAPI-WebUI/" >> ~/.bashrc
```
### <span id="page-9-0"></span>**Create a VirtualEnv**

```
sudo yum install python-virtualenv
sudo easy_install pip
virtualenv ~/virtualenvs/webui_env
source ~/virtualenvs/webui_env/bin/activate
echo "source ~/virtualenvs/webui_env/bin/activate" >> ~/.bashrc
```
### <span id="page-9-1"></span>**Install Dependencies**

You will need the following packages in order to install the next python packages via pip:

```
sudo yum install gcc
yum install openldap-devel
```
Install the packages listed on \$WEBUI\_FOLDER/requirements.txt file:

```
pip install -r $WEBUI_FOLDER/requirements.txt
```
Create a sitecustomize.py inside your /path/to/lib/python2.X folder with the following content:

```
import sys
sys.setdefaultencoding('utf-8')
```

```
echo -e "import sys\nsys.setdefaultencoding('utf-8')\n" > ~/virtualenvs/webui_env/lib/python2.7/site
```
# <span id="page-9-2"></span>**Install Memcached**

You can run memcached locally or you can set file variable CACHES {default {LOCATION to use a remote memcached farm in file \$WEBUI\_FOLDER/settings.py.

In case you need to run locally:

```
sudo yum install memcached
sudo systemctl start memcached
sudo systemctl enable memcached
```
### <span id="page-9-3"></span>**HTTP Server Configuration**

For a better performance, install Green Unicorn to run NetworkAPI.

pip install gunicorn

There is no need to install a nginx or apache to proxy pass the requests, once there is no static files in the API.

Edit \$WEBUI\_FOLDER/gunicorn.conf.py to use your log files location and [user preferentes](http://gunicorn-docs.readthedocs.org/en/latest/settings.html#config-file) and run gunicorn:

```
cd $WEBUI_FOLDER/
gunicorn wsgi:application
```
# <span id="page-10-0"></span>**Install CVS**

You will need the JDK software in order to install CVS sudo yum install java-x-openjdk.x86\_64 Set the JAVA\_HOME variable with the path to java folder JAVA\_HOME=/etc/java-x-openjdk.x86\_64 Download CVS software sudo yum install cvs Uncomment and set the variable CVS\_JAVA\_HOME in cvs.sh Run cvs Put the following command in .bashrc export CVSROOT=:pserver:<user>@<host>:/<path> Folder: GloboNetworkAPI-WebUI/Cadvlan/ACLS: cvs checkout <repo>/ACLS

# <span id="page-10-1"></span>**Test installation**

Try to access the root location of the API:

http://your\_location:8080/

This should take you the login page.

# <span id="page-10-2"></span>**LDAP Server Configuration**

If you want to use LDAP authentication, configure the following variables in FILE: !TODO

# <span id="page-10-3"></span>**Working with Documentation**

If you want to generate documentation, you need the following python modules installed:

```
pip install sphinx==1.2.2
pip install sphinx-rtd-theme==0.1.6
pip install pytest==2.2.4
```
# **GloboNetworkAPI WebUI package**

# <span id="page-12-5"></span><span id="page-12-1"></span><span id="page-12-0"></span>**Subpackages**

<span id="page-12-4"></span><span id="page-12-3"></span><span id="page-12-2"></span>**CadVlan.AccessType package Submodules CadVlan.AccessType.forms module CadVlan.AccessType.views module Module contents CadVlan.Acl package Submodules CadVlan.Acl.acl module CadVlan.Acl.forms module CadVlan.Acl.views module Module contents CadVlan.Auth package Submodules CadVlan.Auth.AuthSession module CadVlan.Auth.business module CadVlan.Auth.forms module**

#### <span id="page-13-2"></span>**CadVlan.Auth.models module**

class CadVlan.Auth.models.**User**(*id*, *user*, *nome*, *email*, *pwd*, *permission*, *ativo*, *user\_ldap*) Bases: object

**get\_active**()

```
get_email()
```
**get\_id**()

```
get_name()
```

```
get_password()
```

```
get_permission()
```

```
get_user_ldap()
```

```
get_username()
```
**has\_perm**(*permission*, *write=None*, *read=None*) Validates that the user has access permission

#### Parameters

- permission access permission to be validated
- write permission be write
- read permission be read

**has\_perm\_menu**(*write=None*, *read=None*) Validates that the user has access permission in top menu

Parameters

- write permission be write
- read permission be read

**set\_password**(*password*)

#### **CadVlan.Auth.views module**

<span id="page-13-0"></span>**Module contents**

#### **CadVlan.BlockRules package**

**Submodules**

**CadVlan.BlockRules.forms module**

**CadVlan.BlockRules.views module**

<span id="page-13-1"></span>**Module contents**

#### **CadVlan.Environment package**

**Submodules**

<span id="page-14-6"></span><span id="page-14-5"></span><span id="page-14-4"></span><span id="page-14-3"></span><span id="page-14-2"></span><span id="page-14-1"></span><span id="page-14-0"></span>**CadVlan.Environment.forms module CadVlan.Environment.views module Module contents CadVlan.EnvironmentVip package Submodules CadVlan.EnvironmentVip.business module** CadVlan.EnvironmentVip.business.**get\_ambiente\_by\_id**(*ambientes*, *id\_ambiente*) **CadVlan.EnvironmentVip.form module CadVlan.EnvironmentVip.views module Module contents CadVlan.EquipAccess package Submodules CadVlan.EquipAccess.forms module CadVlan.EquipAccess.views module Module contents CadVlan.EquipGroup package Submodules CadVlan.EquipGroup.forms module CadVlan.EquipGroup.views module Module contents CadVlan.EquipInterface package Submodules CadVlan.EquipInterface.business module CadVlan.EquipInterface.forms module CadVlan.EquipInterface.views module**

<span id="page-15-5"></span><span id="page-15-4"></span><span id="page-15-3"></span><span id="page-15-2"></span><span id="page-15-1"></span><span id="page-15-0"></span>**Module contents CadVlan.EquipScript package Submodules CadVlan.EquipScript.forms module CadVlan.EquipScript.views module Module contents CadVlan.Equipment package Submodules CadVlan.Equipment.business module CadVlan.Equipment.forms module CadVlan.Equipment.views module Module contents CadVlan.EquipmentType package Submodules CadVlan.EquipmentType.forms module CadVlan.EquipmentType.views module Module contents CadVlan.EventLog package Submodules CadVlan.EventLog.forms module CadVlan.EventLog.views module Module contents CadVlan.Filter package Submodules CadVlan.Filter.form module CadVlan.Filter.views module**

<span id="page-16-5"></span><span id="page-16-4"></span><span id="page-16-3"></span><span id="page-16-2"></span><span id="page-16-1"></span><span id="page-16-0"></span>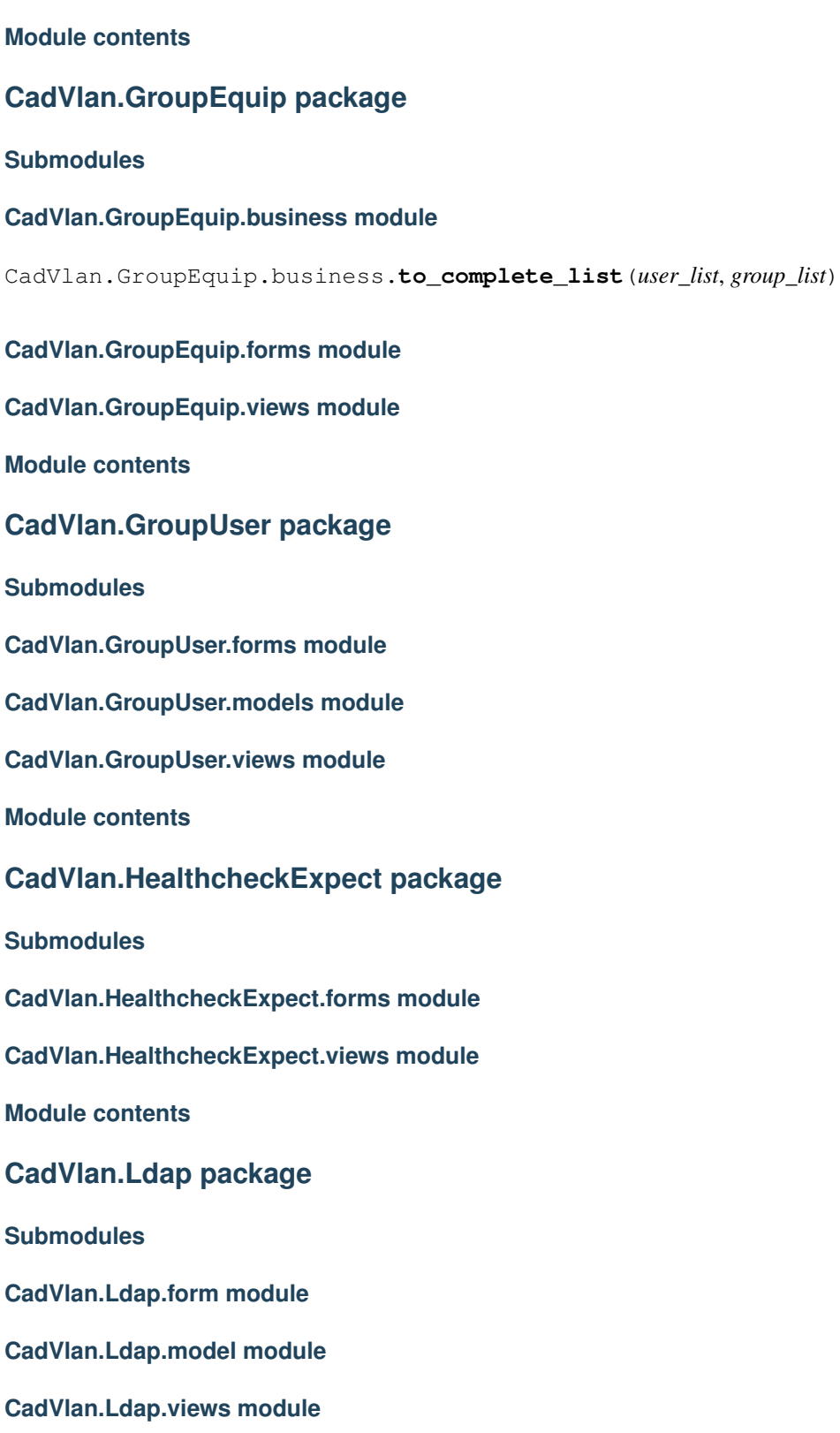

<span id="page-17-5"></span>**Module contents**

### **CadVlan.Net package**

#### **Submodules**

#### <span id="page-17-1"></span>**CadVlan.Net.business module**

CadVlan.Net.business.**is\_valid\_ipv4**(*ip*) Validates IPv4 addresses.

CadVlan.Net.business.**is\_valid\_ipv6**(*ip*) Validates IPv6 addresses.

#### **CadVlan.Net.forms module**

**CadVlan.Net.views module**

<span id="page-17-0"></span>**Module contents**

#### **CadVlan.NetworkType package**

**Submodules**

**CadVlan.NetworkType.forms module**

**CadVlan.NetworkType.views module**

<span id="page-17-2"></span>**Module contents**

**CadVlan.OptionVip package**

**Submodules**

**CadVlan.OptionVip.forms module**

**CadVlan.OptionVip.views module**

<span id="page-17-3"></span>**Module contents**

**CadVlan.Script package**

**Submodules**

**CadVlan.Script.forms module**

**CadVlan.Script.views module**

<span id="page-17-4"></span>**Module contents**

**CadVlan.ScriptType package**

<span id="page-18-5"></span>**Submodules**

**CadVlan.ScriptType.forms module**

**CadVlan.ScriptType.views module**

<span id="page-18-0"></span>**Module contents**

#### **CadVlan.User package**

**Submodules**

**CadVlan.User.forms module**

**CadVlan.User.views module**

<span id="page-18-1"></span>**Module contents**

#### **CadVlan.UserGroup package**

**Submodules**

**CadVlan.UserGroup.forms module**

**CadVlan.UserGroup.views module**

<span id="page-18-2"></span>**Module contents**

#### **CadVlan.Util package**

**Subpackages**

**CadVlan.Util.converters package**

Submodules

<span id="page-18-4"></span>CadVlan.Util.converters.util module CadVlan.Util.converters.util.**replace\_id\_to\_name**(*main\_list*, *type\_list*, *str\_main\_id*, *str\_type\_id*, *str\_prop*) Return list replacing type id to type name CadVlan.Util.converters.util.**split\_to\_array**(*string*, *sep=';'*)

Returns an array of strings separated by regex

<span id="page-18-3"></span>Module contents

**CadVlan.Util.extends package**

Submodules

<span id="page-19-5"></span>CadVlan.Util.extends.formsets module

<span id="page-19-1"></span>Module contents

**CadVlan.Util.forms package**

Submodules

CadVlan.Util.forms.customRenderer module

CadVlan.Util.forms.decorators module

CadVlan.Util.forms.validators module

<span id="page-19-3"></span>Module contents

**CadVlan.Util.templatetags package**

Submodules

CadVlan.Util.templatetags.util module

<span id="page-19-4"></span>Module contents

**Submodules**

#### **CadVlan.Util.Decorators module**

#### <span id="page-19-0"></span>**CadVlan.Util.Enum module**

class CadVlan.Util.Enum.**Enum** Bases: set

#### **CadVlan.Util.Json module**

#### **CadVlan.Util.cvs module**

<span id="page-19-2"></span>**CadVlan.Util.file module**

class CadVlan.Util.file.**File**

classmethod **create**(*file\_name*) Creating File

Parameters file\_name – File name

Raises FileError Failed to creating file

<span id="page-20-2"></span>classmethod **read**(*file\_name*) Reading File

Parameters file\_name – File name

Raises FileError Failed to reading file

classmethod **remove**(*file\_name*) Removing File

Parameters file\_name – File name

Raises FileError Failed to removing file

classmethod **write**(*file\_name*, *content*) Writing File

Parameters

• file\_name – File name

• **content** – File content

Raises FileError Failed to writing file

exception CadVlan.Util.file.**FileError**(*error*) Bases: exceptions.Exception

**CadVlan.Util.models module**

**CadVlan.Util.shortcuts module**

**CadVlan.Util.utility module**

<span id="page-20-0"></span>**Module contents**

#### **CadVlan.VipRequest package**

**Submodules**

**CadVlan.VipRequest.encryption module**

**CadVlan.VipRequest.forms module**

**CadVlan.VipRequest.views module**

<span id="page-20-1"></span>**Module contents**

**CadVlan.Vlan package**

**Submodules**

**CadVlan.Vlan.business module**

**CadVlan.Vlan.forms module**

<span id="page-21-11"></span>**CadVlan.Vlan.views module**

<span id="page-21-10"></span>**Module contents**

<span id="page-21-0"></span>**Submodules**

- <span id="page-21-1"></span>**CadVlan.forms module**
- <span id="page-21-2"></span>**CadVlan.manage module**
- <span id="page-21-3"></span>**CadVlan.messages module**

# <span id="page-21-4"></span>**CadVlan.permissions module**

CadVlan.permissions.**ACL\_APPLY** = 'aplicar\_acl' Pool Permissions

# <span id="page-21-5"></span>**CadVlan.processExceptionMiddleware module**

class CadVlan.processExceptionMiddleware.**LoggingMiddleware** Bases: object

**process\_exception**(*request*, *exception*) HIDE PASSWORD VALUES

# <span id="page-21-6"></span>**CadVlan.settings module**

<span id="page-21-7"></span>**CadVlan.templates module**

<span id="page-21-8"></span>**CadVlan.urls module**

<span id="page-21-9"></span>**Module contents**

**CHAPTER 4**

**Indices and tables**

- <span id="page-22-0"></span>• *genindex*
- *modindex*
- *search*

#### Python Module Index

#### <span id="page-24-0"></span>c

CadVlan, [18](#page-21-9) CadVlan.AccessType, [9](#page-12-2) CadVlan.Acl, [9](#page-12-3) CadVlan.Auth, [10](#page-13-0) CadVlan.Auth.models, [10](#page-12-4) CadVlan.BlockRules, [10](#page-13-1) CadVlan.Environment, [11](#page-14-0) CadVlan.EnvironmentVip, [11](#page-14-1) CadVlan.EnvironmentVip.business, [11](#page-14-2) CadVlan.EquipAccess, [11](#page-14-3) CadVlan.EquipGroup, [11](#page-14-4) CadVlan.EquipInterface, [12](#page-14-5) CadVlan.Equipment, [12](#page-15-0) CadVlan.EquipmentType, [12](#page-15-1) CadVlan.EquipScript, [12](#page-15-2) CadVlan.EventLog, [12](#page-15-3) CadVlan.Filter, [13](#page-15-4) CadVlan.GroupEquip, [13](#page-16-0) CadVlan.GroupEquip.business, [13](#page-16-1) CadVlan.GroupUser, [13](#page-16-2) CadVlan.HealthcheckExpect, [13](#page-16-3) CadVlan.Ldap, [14](#page-16-4) CadVlan.messages, [18](#page-21-3) CadVlan.Net, [14](#page-17-0) CadVlan.Net.business, [14](#page-17-1) CadVlan.NetworkType, [14](#page-17-2) CadVlan.OptionVip, [14](#page-17-3) CadVlan.permissions, [18](#page-21-4) CadVlan.processExceptionMiddleware, [18](#page-21-5) CadVlan.Script, [14](#page-17-4) CadVlan.ScriptType, [15](#page-18-0) CadVlan.settings, [18](#page-21-6) CadVlan.templates, [18](#page-21-7) CadVlan.User, [15](#page-18-1) CadVlan.UserGroup, [15](#page-18-2) CadVlan.Util, [17](#page-20-0) CadVlan.Util.converters, [15](#page-18-3) CadVlan.Util.converters.util, [15](#page-18-4) CadVlan.Util.Enum, [16](#page-19-0)

CadVlan.Util.extends, [16](#page-19-1) CadVlan.Util.file, [16](#page-19-2) CadVlan.Util.forms, [16](#page-19-3) CadVlan.Util.templatetags, [16](#page-19-4) CadVlan.VipRequest, [17](#page-20-1) CadVlan.Vlan, [18](#page-21-10)

#### Index

### A

ACL\_APPLY (in module CadVlan.permissions), [18](#page-21-11)

### C

CadVlan (module), [18](#page-21-11) CadVlan.AccessType (module), [9](#page-12-5) CadVlan.Acl (module), [9](#page-12-5) CadVlan.Auth (module), [10](#page-13-2) CadVlan.Auth.models (module), [10](#page-13-2) CadVlan.BlockRules (module), [10](#page-13-2) CadVlan.Environment (module), [11](#page-14-6) CadVlan.EnvironmentVip (module), [11](#page-14-6) CadVlan.EnvironmentVip.business (module), [11](#page-14-6) CadVlan.EquipAccess (module), [11](#page-14-6) CadVlan.EquipGroup (module), [11](#page-14-6) CadVlan.EquipInterface (module), [12](#page-15-5) CadVlan.Equipment (module), [12](#page-15-5) CadVlan.EquipmentType (module), [12](#page-15-5) CadVlan.EquipScript (module), [12](#page-15-5) CadVlan.EventLog (module), [12](#page-15-5) CadVlan.Filter (module), [13](#page-16-5) CadVlan.GroupEquip (module), [13](#page-16-5) CadVlan.GroupEquip.business (module), [13](#page-16-5) CadVlan.GroupUser (module), [13](#page-16-5) CadVlan.HealthcheckExpect (module), [13](#page-16-5) CadVlan.Ldap (module), [14](#page-17-5) CadVlan.messages (module), [18](#page-21-11) CadVlan.Net (module), [14](#page-17-5) CadVlan.Net.business (module), [14](#page-17-5) CadVlan.NetworkType (module), [14](#page-17-5) CadVlan.OptionVip (module), [14](#page-17-5) CadVlan.permissions (module), [18](#page-21-11) CadVlan.processExceptionMiddleware (module), [18](#page-21-11) CadVlan.Script (module), [14](#page-17-5) CadVlan.ScriptType (module), [15](#page-18-5) CadVlan.settings (module), [18](#page-21-11) CadVlan.templates (module), [18](#page-21-11) CadVlan.User (module), [15](#page-18-5) CadVlan.UserGroup (module), [15](#page-18-5) CadVlan.Util (module), [17](#page-20-2)

CadVlan.Util.converters (module), [15](#page-18-5) CadVlan.Util.converters.util (module), [15](#page-18-5) CadVlan.Util.Enum (module), [16](#page-19-5) CadVlan.Util.extends (module), [16](#page-19-5) CadVlan.Util.file (module), [16](#page-19-5) CadVlan.Util.forms (module), [16](#page-19-5) CadVlan.Util.templatetags (module), [16](#page-19-5) CadVlan.VipRequest (module), [17](#page-20-2) CadVlan.Vlan (module), [18](#page-21-11) create() (CadVlan.Util.file.File class method), [16](#page-19-5)

### E

Enum (class in CadVlan.Util.Enum), [16](#page-19-5)

### F

File (class in CadVlan.Util.file), [16](#page-19-5) FileError, [17](#page-20-2)

# G

get\_active() (CadVlan.Auth.models.User method), [10](#page-13-2) get\_ambiente\_by\_id() (in module Cad-Vlan.EnvironmentVip.business), [11](#page-14-6) get\_email() (CadVlan.Auth.models.User method), [10](#page-13-2) get id() (CadVlan.Auth.models.User method), [10](#page-13-2) get\_name() (CadVlan.Auth.models.User method), [10](#page-13-2) get\_password() (CadVlan.Auth.models.User method), [10](#page-13-2) get permission() (CadVlan.Auth.models.User method), [10](#page-13-2) get\_user\_ldap() (CadVlan.Auth.models.User method), [10](#page-13-2) get\_username() (CadVlan.Auth.models.User method), [10](#page-13-2)

### H

has\_perm() (CadVlan.Auth.models.User method), [10](#page-13-2) has\_perm\_menu() (CadVlan.Auth.models.User method), [10](#page-13-2)

# I

is\_valid\_ipv4() (in module CadVlan.Net.business), [14](#page-17-5) is\_valid\_ipv6() (in module CadVlan.Net.business), [14](#page-17-5)

# L

```
LoggingMiddleware (class in Cad-
       Vlan.processExceptionMiddleware), 18
```
### P

process\_exception() (Cad-Vlan.processExceptionMiddleware.LoggingMiddleware method), [18](#page-21-11)

# R

read() (CadVlan.Util.file.File class method), [17](#page-20-2) remove() (CadVlan.Util.file.File class method), [17](#page-20-2) replace\_id\_to\_name() (in module Cad-Vlan.Util.converters.util), [15](#page-18-5)

# S

set\_password() (CadVlan.Auth.models.User method), [10](#page-13-2) split\_to\_array() (in module CadVlan.Util.converters.util), [15](#page-18-5)

# T

to\_complete\_list() (in module Cad-Vlan.GroupEquip.business), [13](#page-16-5)

# U

User (class in CadVlan.Auth.models), [10](#page-13-2)

# W

write() (CadVlan.Util.file.File class method), [17](#page-20-2)